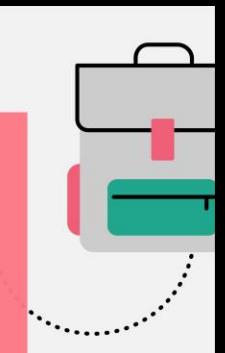

**รายวิชา กลุ่มบูรณาการ** (แกนหลักการงานอาชีพและเทคโนโลยี) (คอมพิวเตอร์) ชั้นประถมศึกษาปีที่ 6

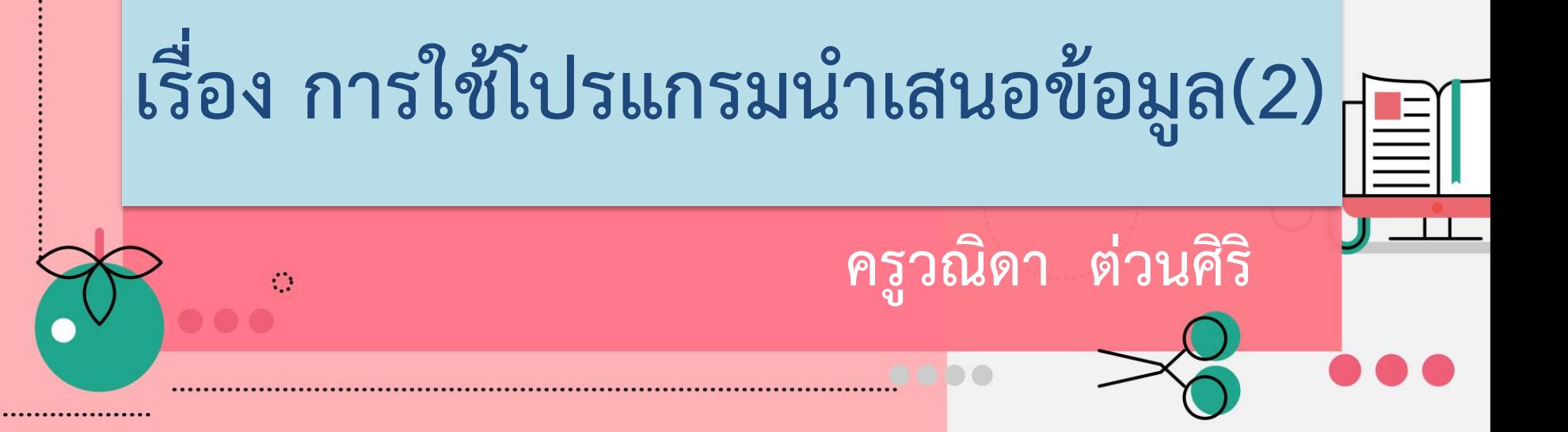

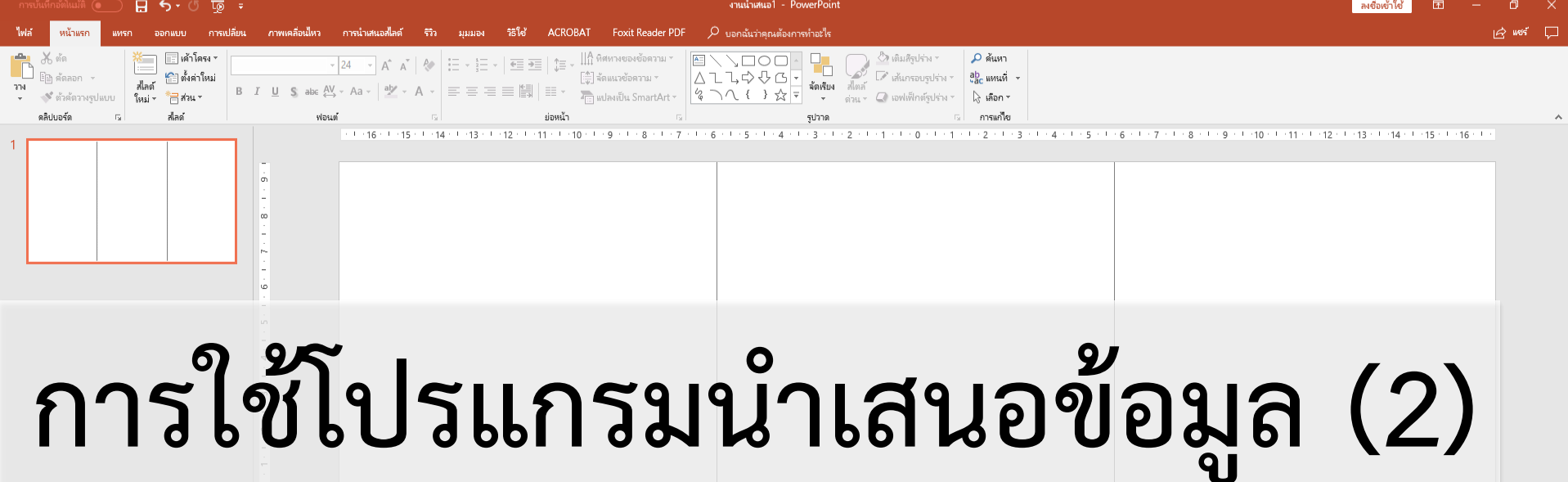

## **การสร้างแผ่นพับ**

## **อาชีพ หมายถึง การท ากิจกรรมใด ๆ จุดประสงค์การเรียนรู้**

ี 1. ไข้เครื่องม้อสร้างงานน้ำเสนองาน<br><sub>ด้</sub>วยโปรแกรมไมโครซอฟต์เพาเวอร์พอยต์ **ผิดศีลธรรมหรือสร้างความเดือดร้อน ได้เหมาะสม1. ใช้เครื่องมือสร้างงานน าเสนองาน ด้วยโปรแกรมไมโครซอฟต์เพาเวอร์พอยต์**

 $\ddot{\phantom{a}}$ 

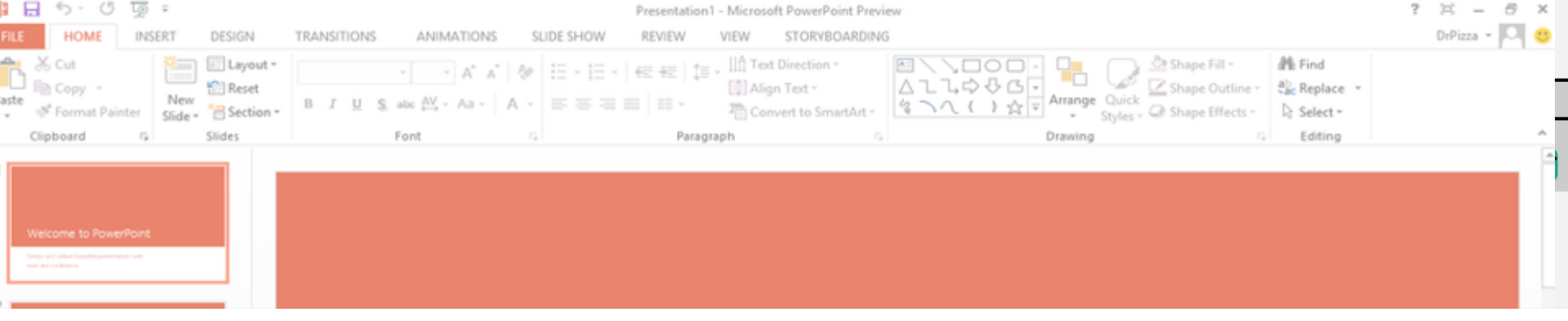

## **ทบทวน**

2013

Design and deliver beautiful presentations with ease and confidence.  $\mathbb{P}$  $\leftarrow$ PowerPoint 2013 ขอขอบคุณที่มาภาพ : https://www.mychoicesoftware.com **COMMENTS IDE1 OF 5 ENGLISH (UNITED KINGDOM)**  $\triangle$  NOTES P

## **โปรแกรม PowerPoint คือ**

PowerPoint เป็นโปรเเกรมในการนําเสนอได้ ในหลายรูปเเบบ ไม่ว่าจะเป็นนําเสนอ เเบบเป็น อักษร ภาพ หรือเสียง โดยตัวโปรเเกรมนั้นสามารถ นําสื่อเหล่านี้มาผสมผสานได้อย่างลงตัว เเละมีประสิทธิภาพมากที่สุด

## **ประโยชน์ของ โปรแกรม**

### **PowerPoint**

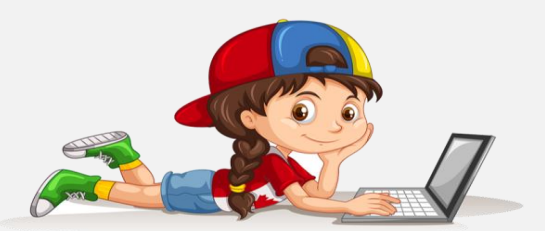

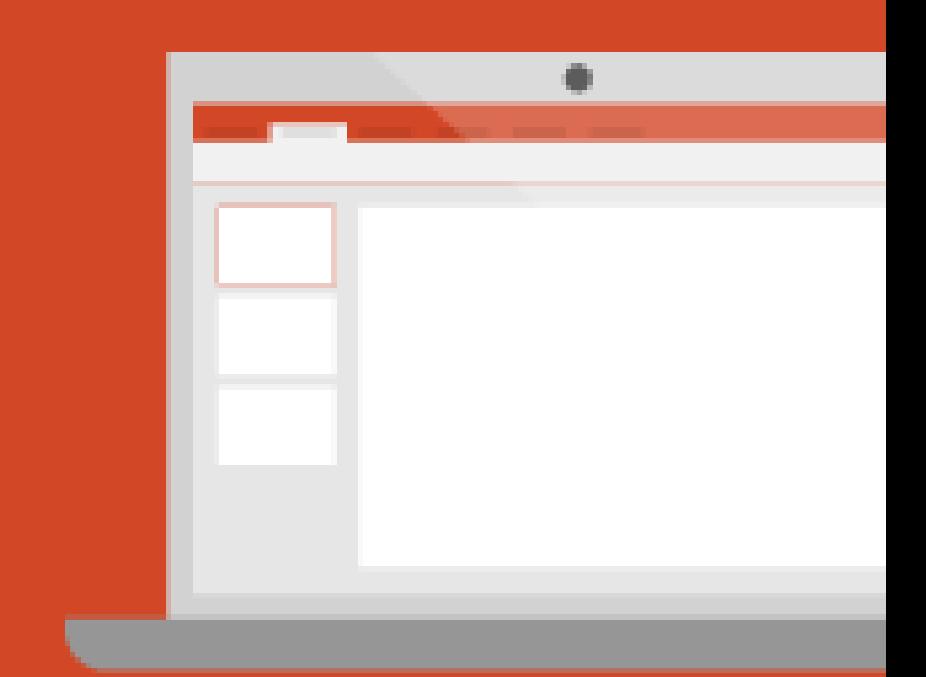

ขอขอบคุณที่มาภาพ : https://support.office.com

## **1. สามารถสร้างงานน าเสนอได้**

เนื่องจากจะมีระบบช่วยเหลือ(Office Assistant) ใน PowerPoint ซึ่งจะคอยแนะนําหลักการ ในการสร้างงานนําเสนออย่างเป็นขั้นตอน

การเลือกสีมาใช้กับสไลด์

และจัดองค์ประกอบทางศิลป์ได้โดยอัตโนมัติ

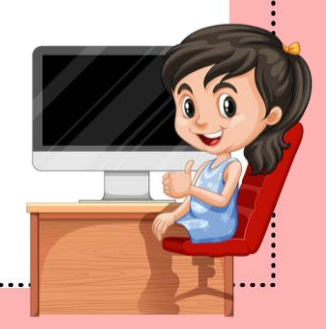

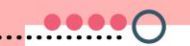

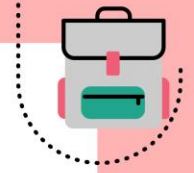

## **2. สามารถที่จะน าองค์ประกอบ มัลติมีเดีย**

ในส่วนการนําเสนอภาพนิ่ง สามารถที่จะนํา องค์ประกอบมัลติมีเดีย เช่น การนําเอฟเฟค เสียง ดนตรีและวีดีโอ มาใช้ประกอบร่วมได้

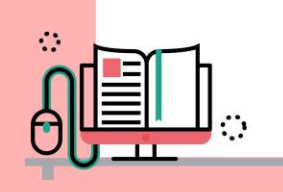

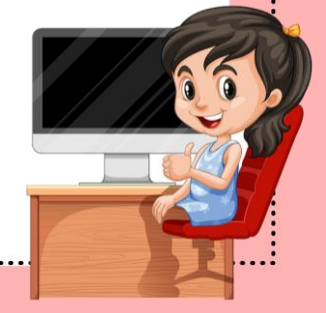

## **ส่วนประกอบของ โปรแกรม PowerPoint**

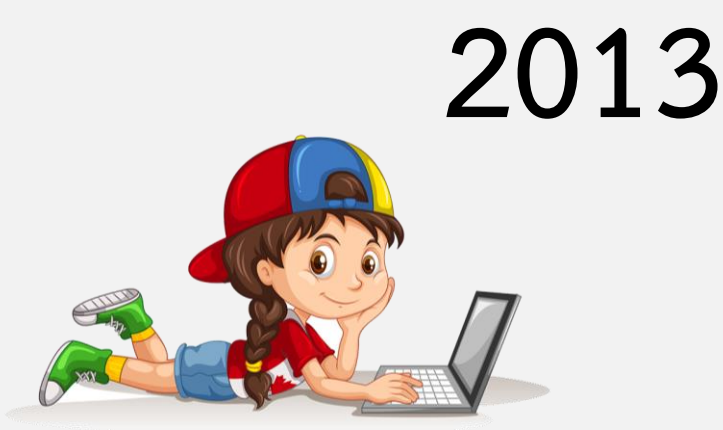

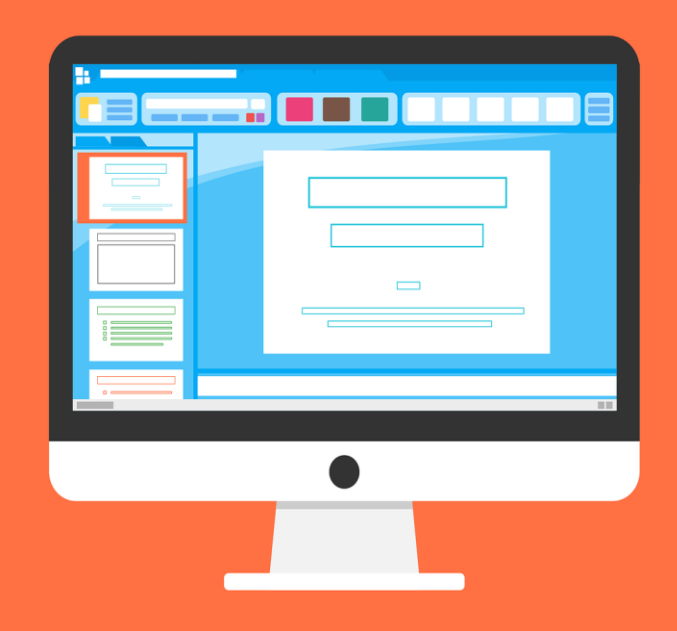

ขอขอบคุณที่มาภาพ : https://support.office.com

#### ส่วนประกอบของหน้าต่างโปรแกรม PowerPoint 2013

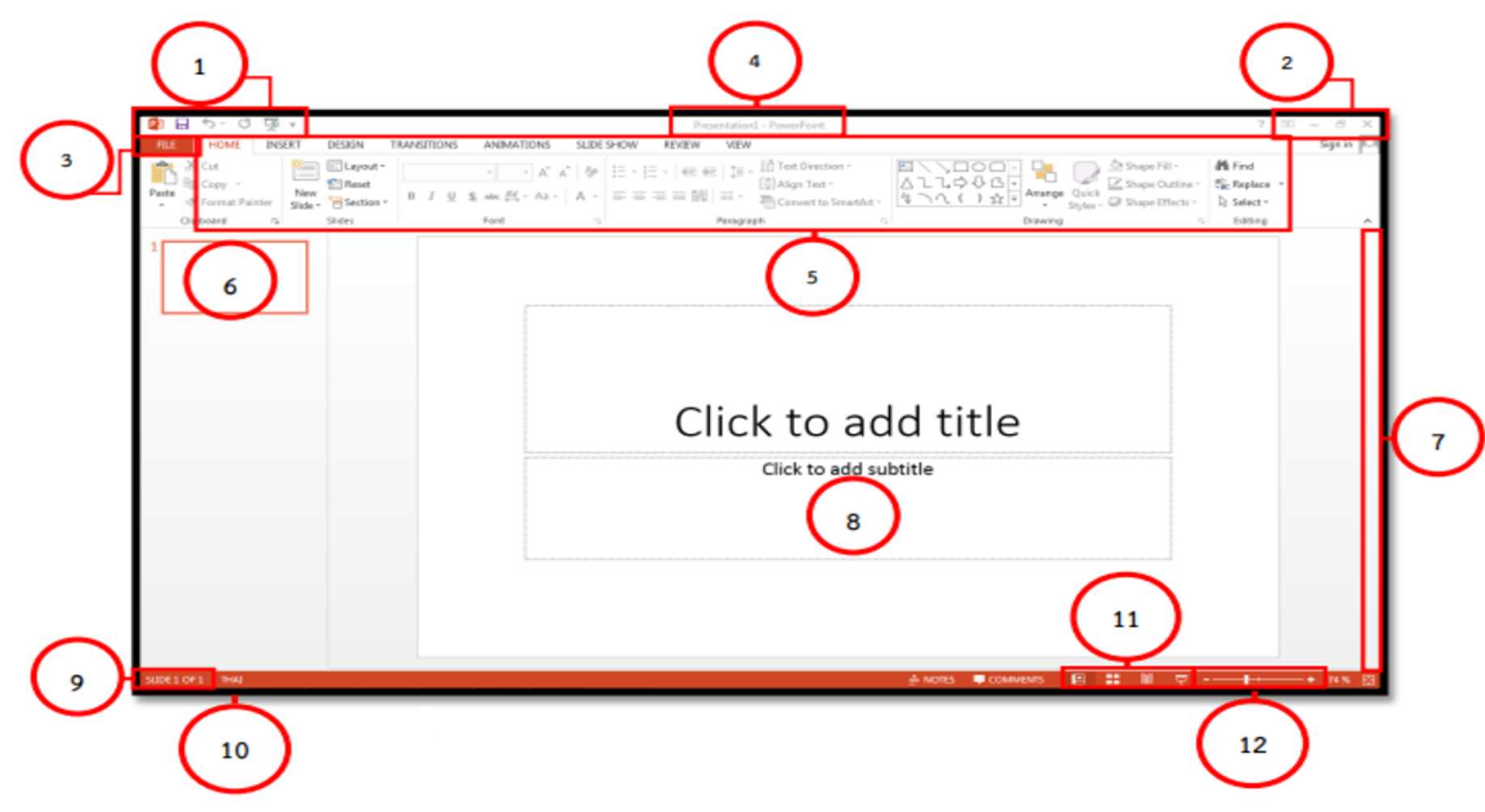

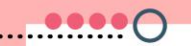

#### **1. แถบเครื่องมือด่วน (Quick Access Toolbar)**

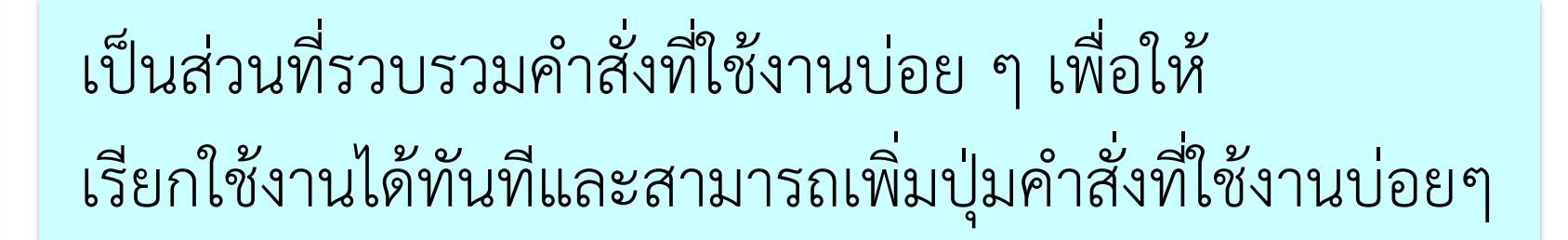

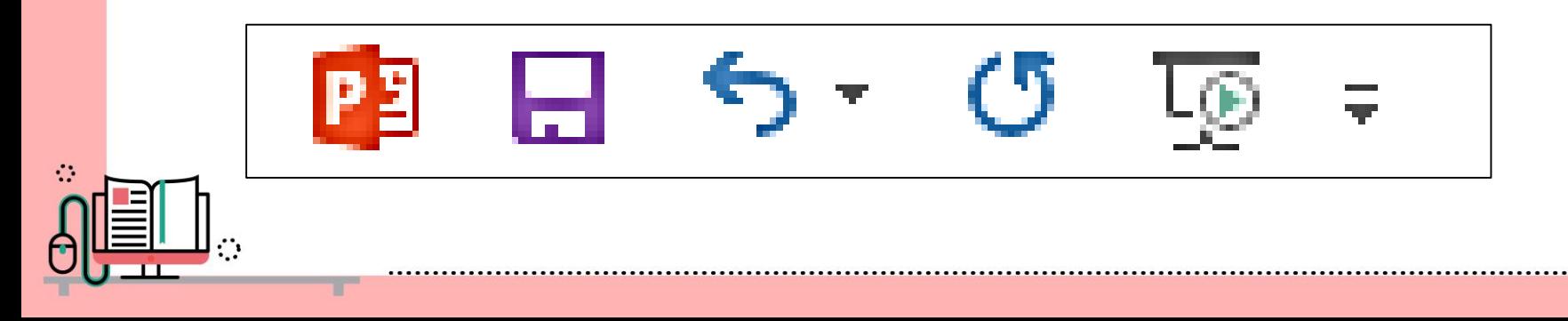

### **2. ปุ่มควบคุมหน้าต่างโปรแกรม (Program Window Control)**

เป็นส่วนที่ใช้ควบคุมการย่อ ขยายและปิดหน้าต่างของ โปรแกรม

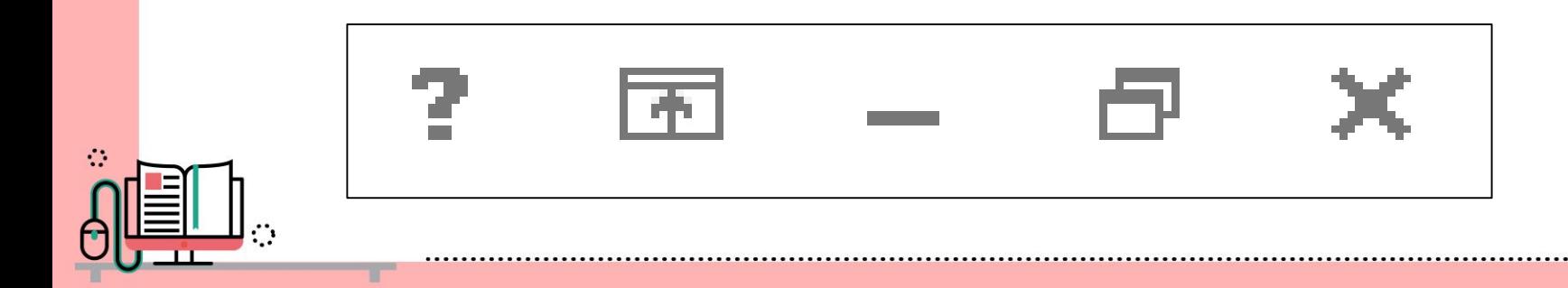

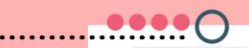

### **3. ปุ่มไฟล์ (FILE)**

เป็นส่วนที่รวบรวมคําสั่งที่เปิดงาน บันทึกงาน ตั้งค่าส่วนของโปรแกรมต่างๆเป็นต้น

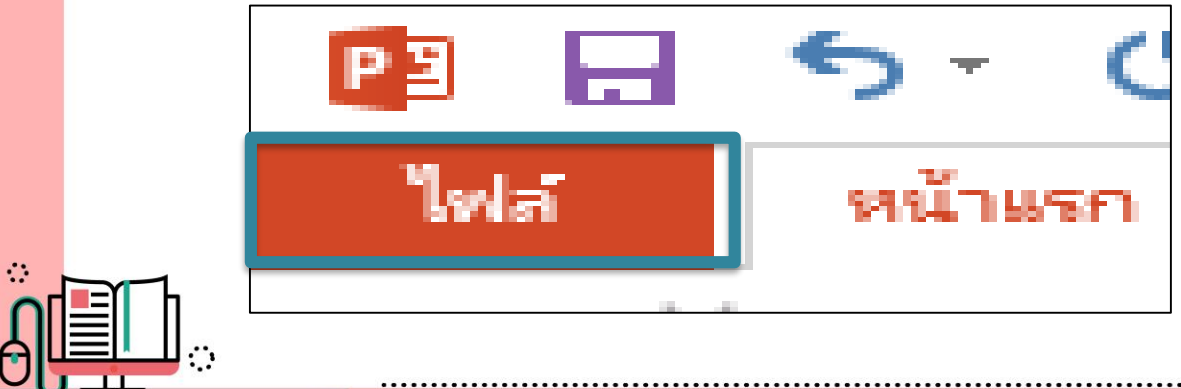

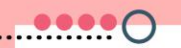

**4. ไตเติ้ลบาร์ (Title Bar)** 

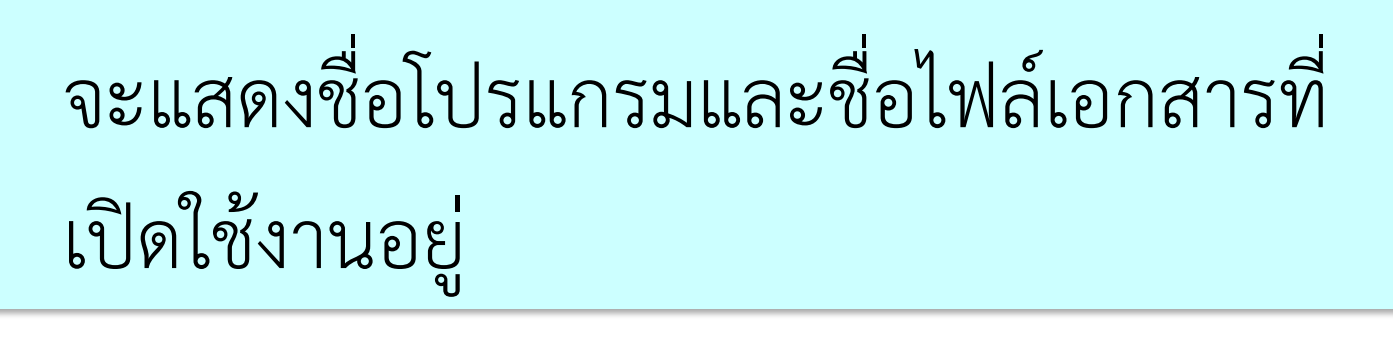

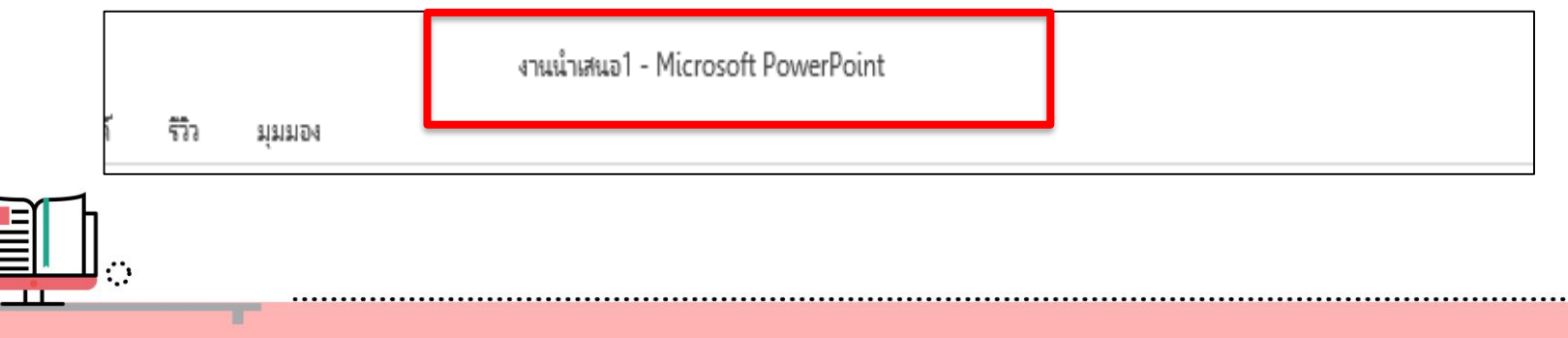

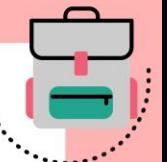

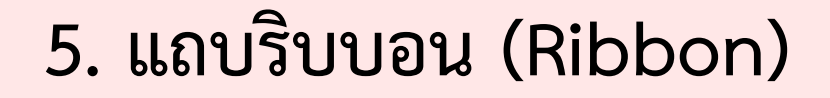

### จะแสดงชื่อโปรแกรมและชื่อไฟล์เอกสารที่เปิด ใช้งานอยู่

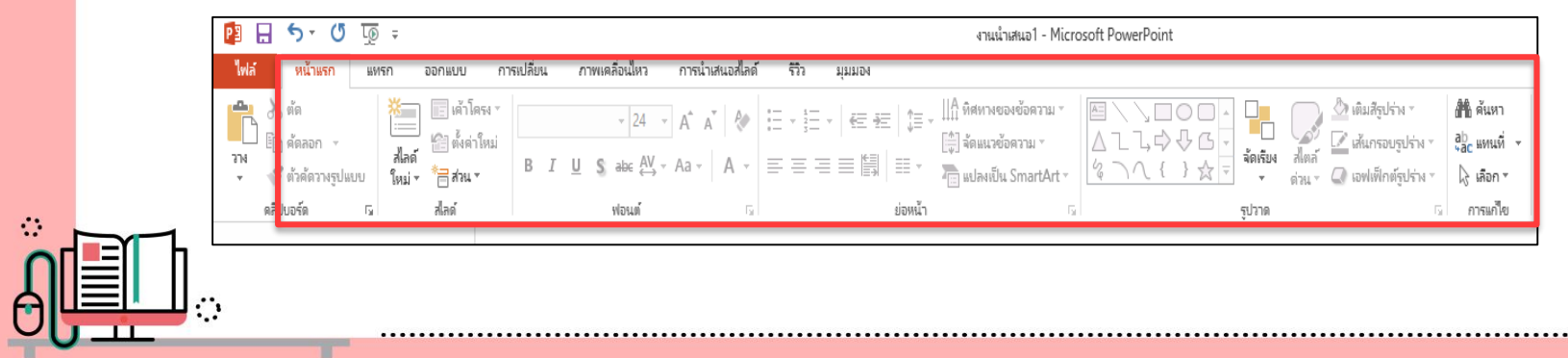

#### **6. แถบน าทาง (Navigation Page)**

### จัดการกับสไลด์ เช่น การแทรก การลบ

เป็นส่วนที่ใช้แสดงสไลด์ขนาดย่อ เพื่อ

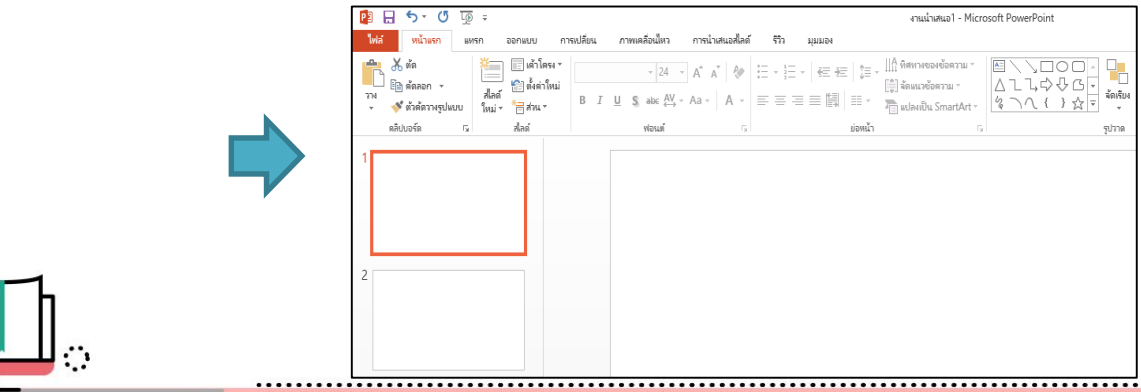

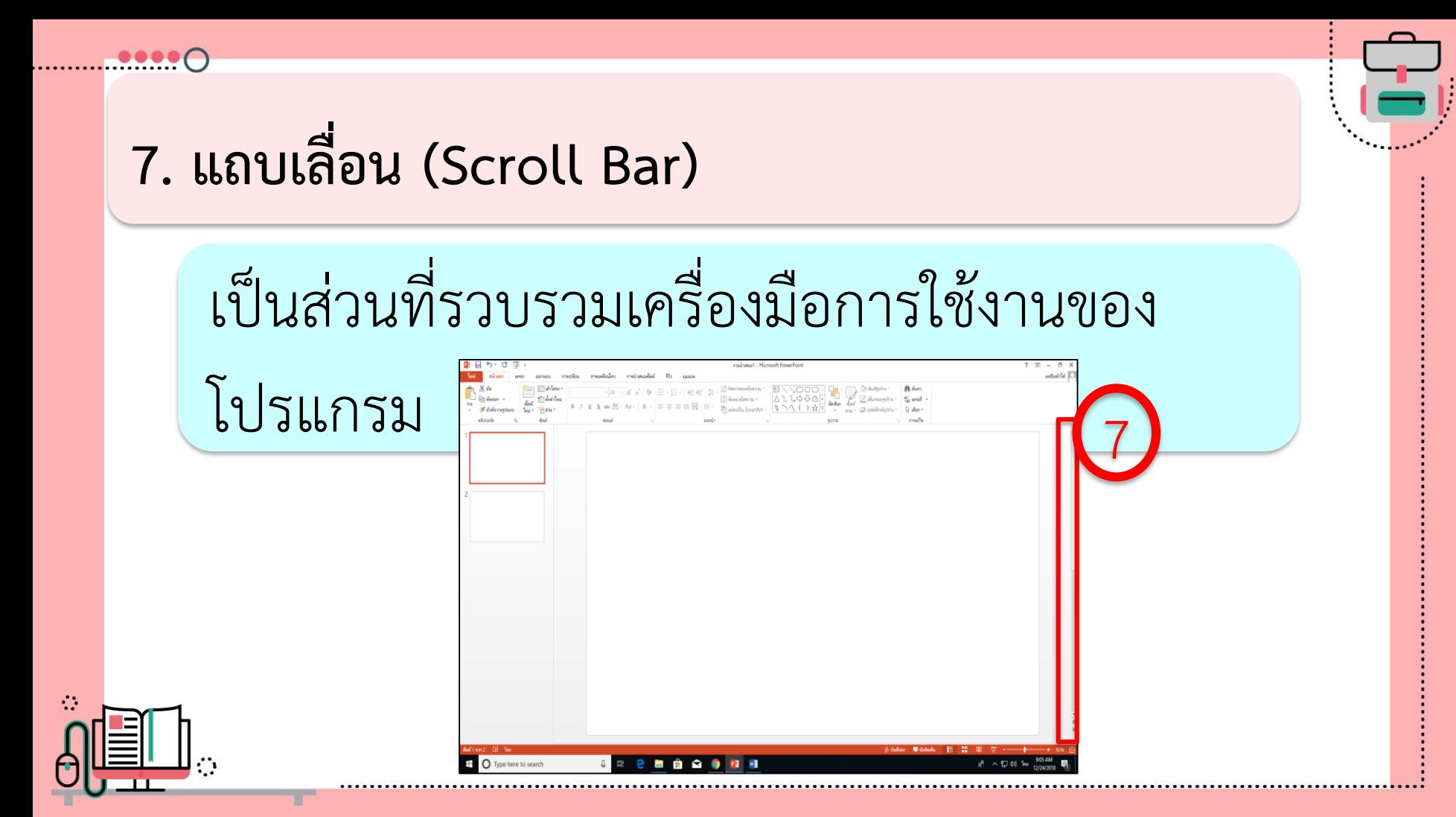

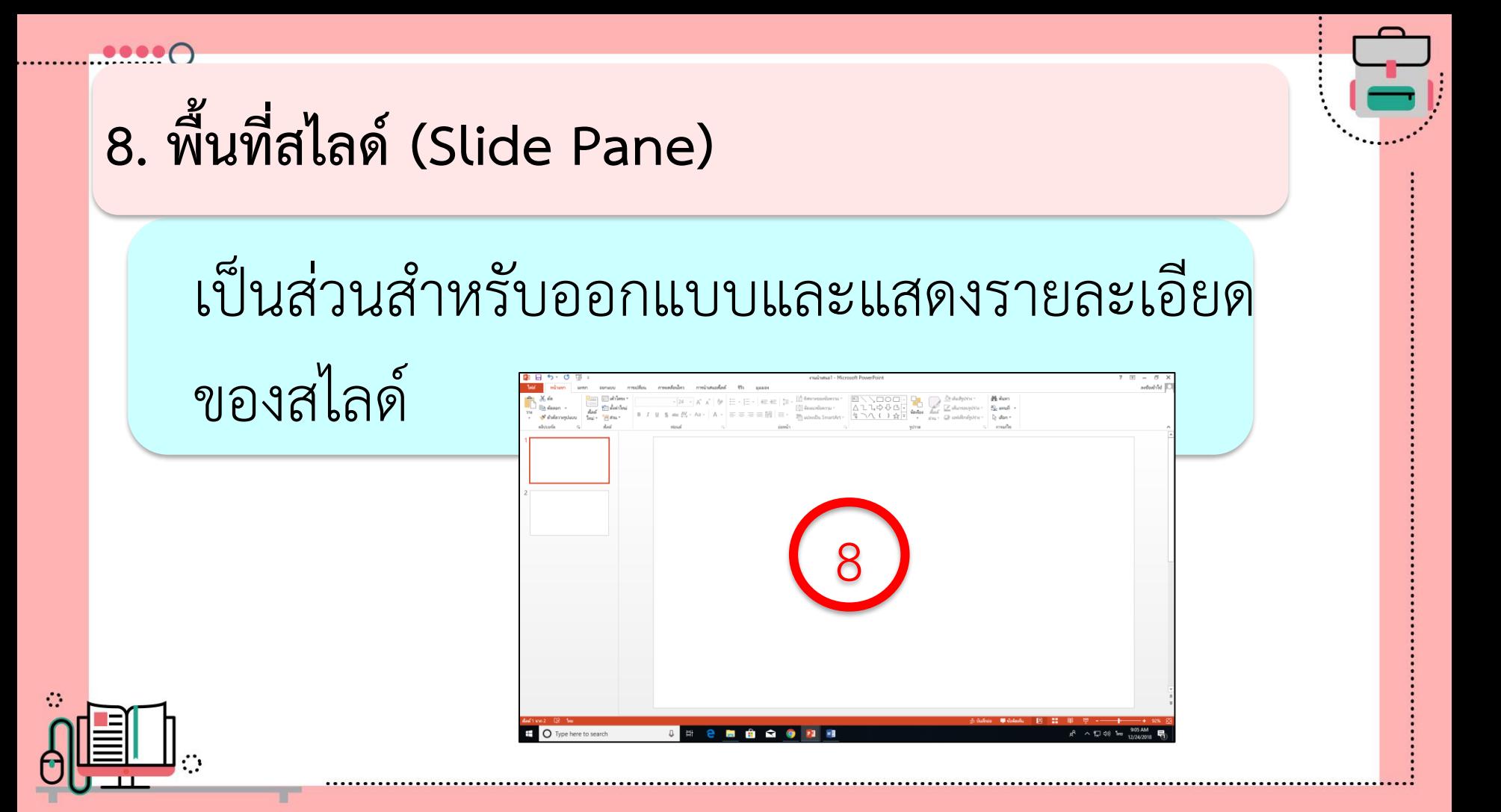

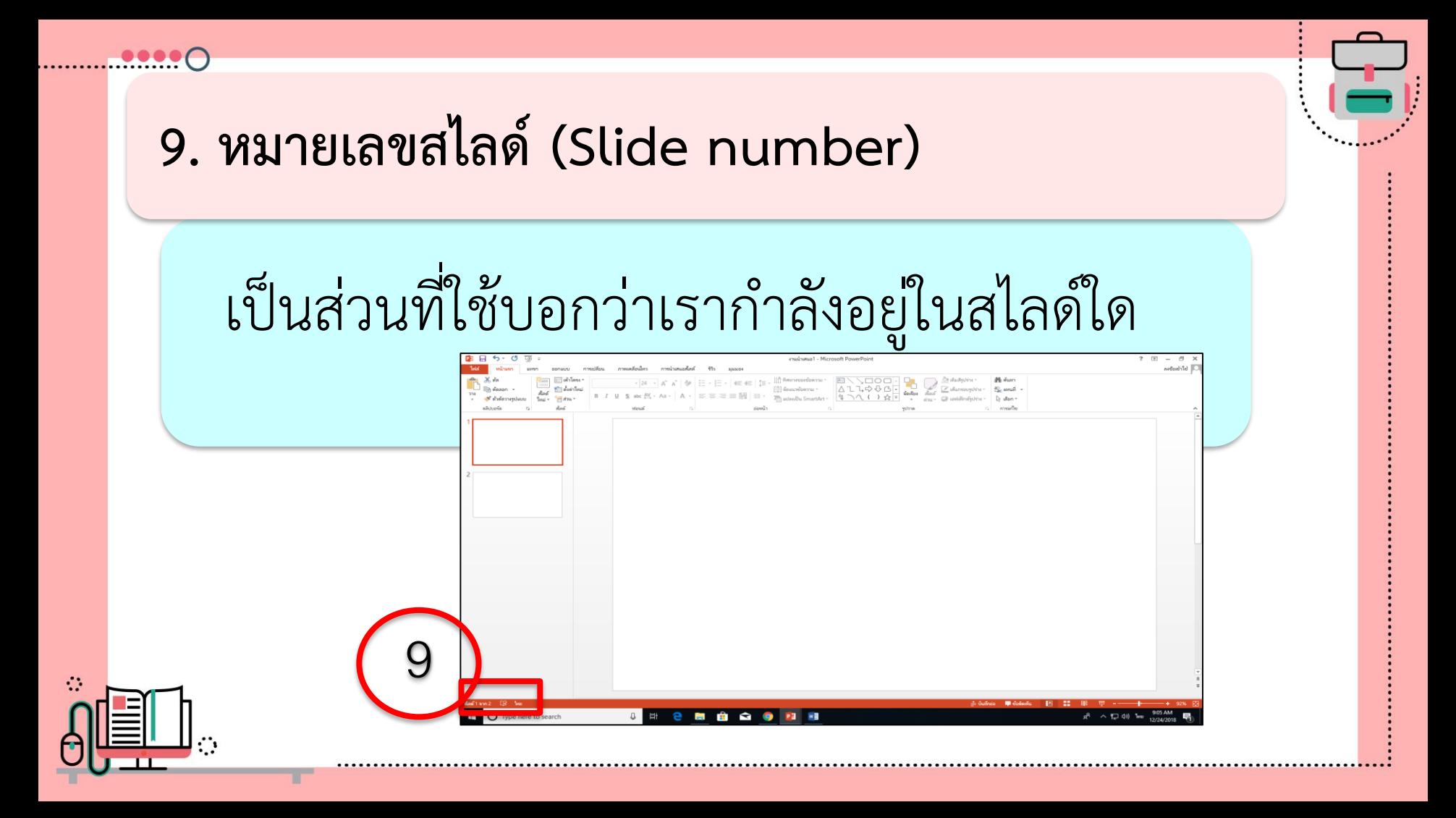

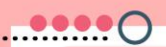

#### **10. ภาษา (Language)**

### เป็นส่วนที่ใช้บอกสถานะของการใช้ภาษา

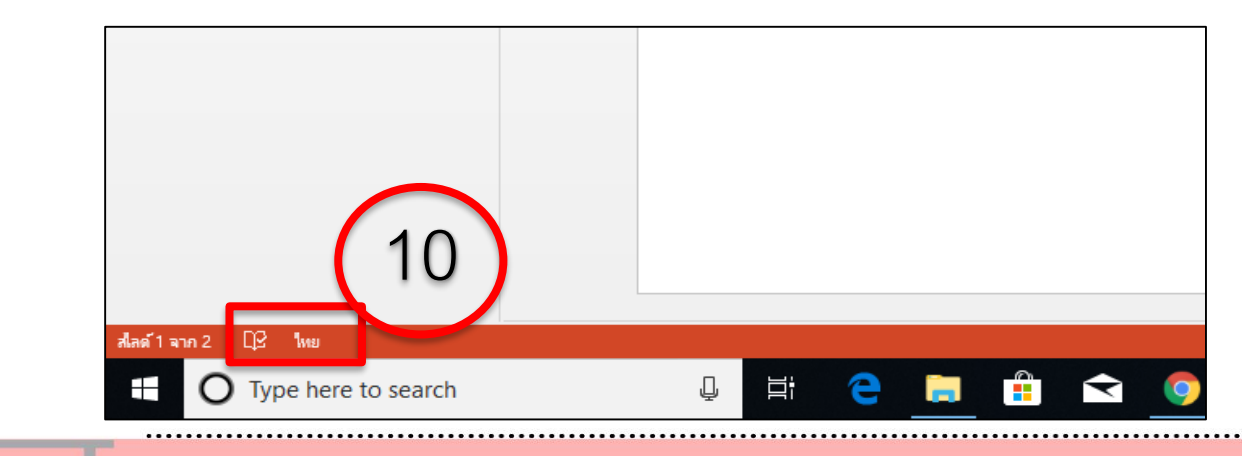

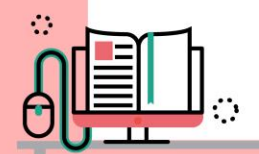

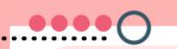

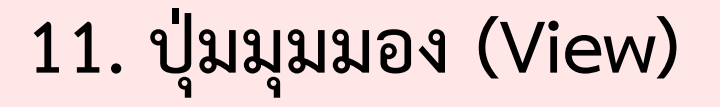

### เป็นส่วนสำหรับเปลี่ยนมุมมองการทำงานของสไลด์

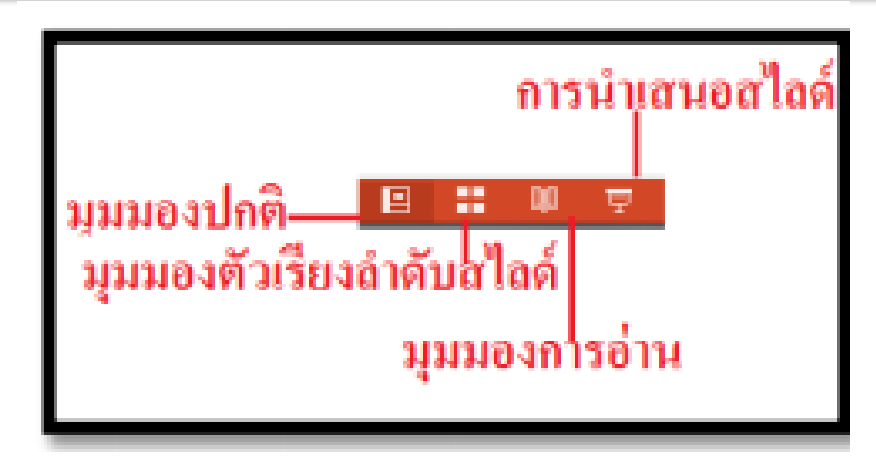

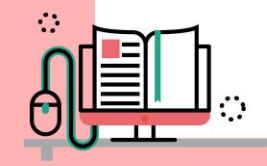

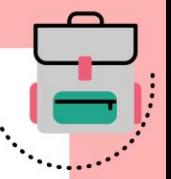

### **12. ปุ่มเลื่อนย่อ-ขยาย (Zoom Controls)**

#### เป็นส่วนสําหรับย่อ-ขยายหน้าจอของโปรแกรม

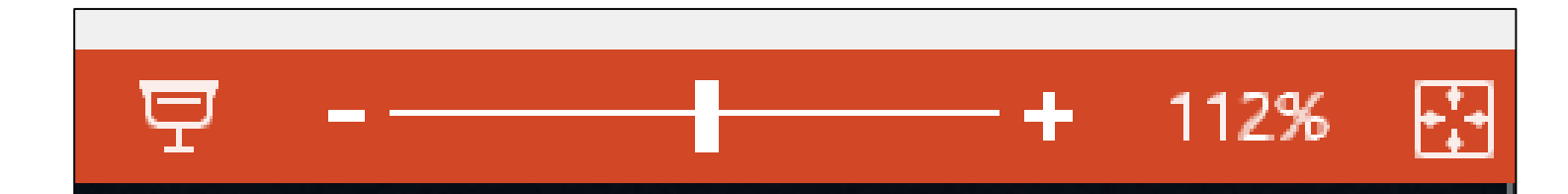

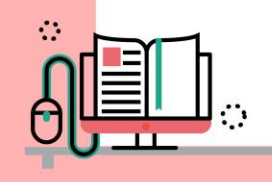

## **การสร้างงานจาก โปรแกรม**

### **PowerPoint 2013**

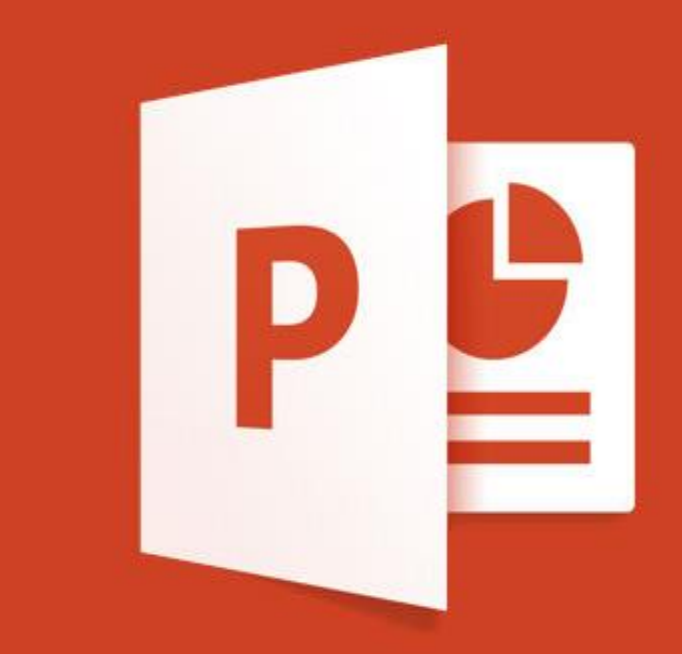

นที่มาภาพ : https://www.fiverr.com

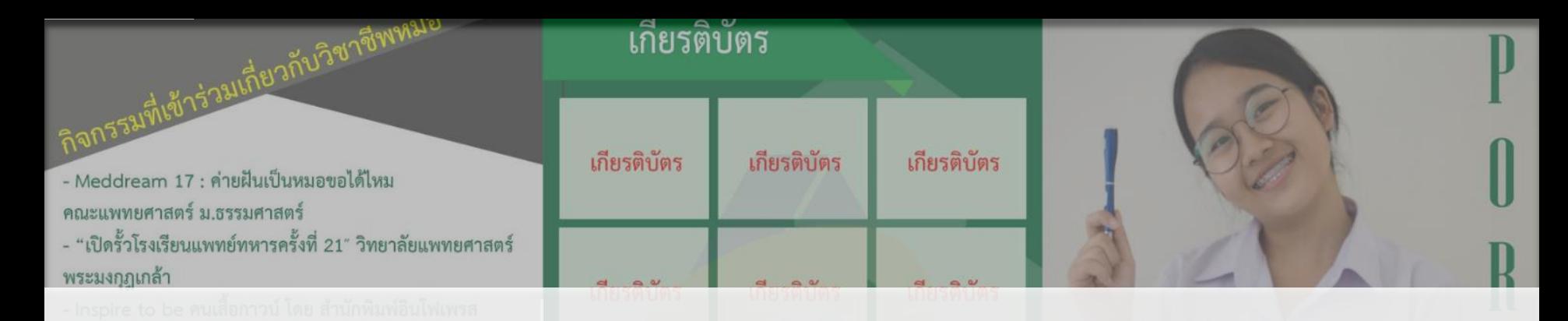

## แผ่นพับแนะนำตัว

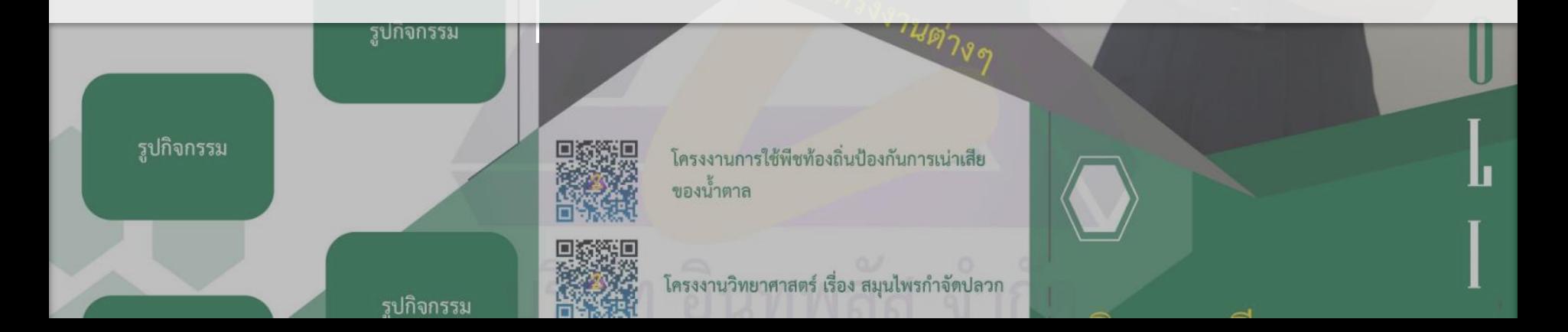

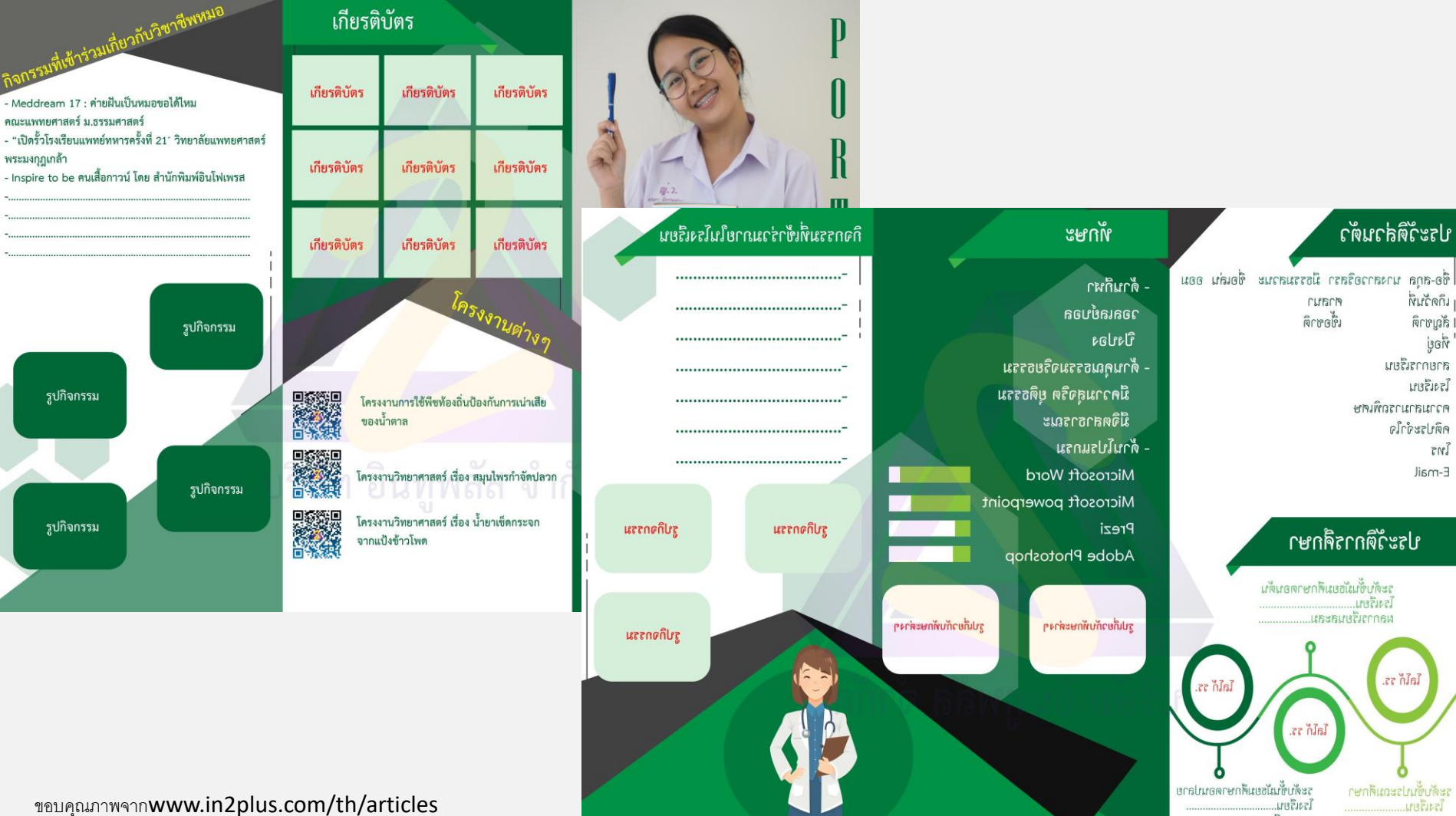

**เเกิดวันที่** 

| สัญชาติ

โรงเรียน

**Enr** 

E-mail

ผลการเรียนสะสม..

នៃក្នុង

ขอบคุณภาพจากwww.in2plus.com/th/articles

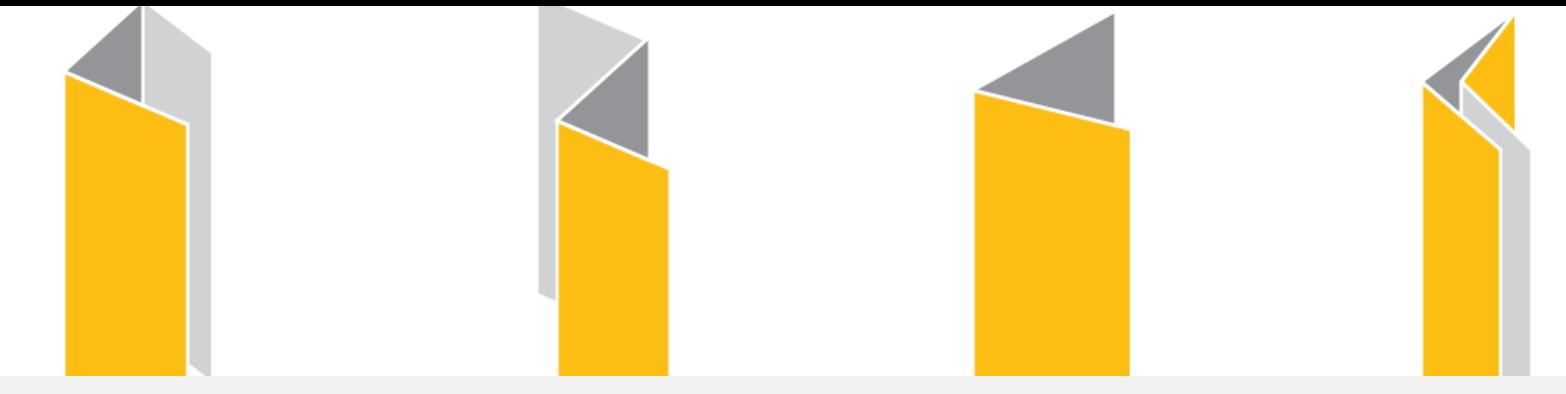

## **แผ่นพับ คือ**

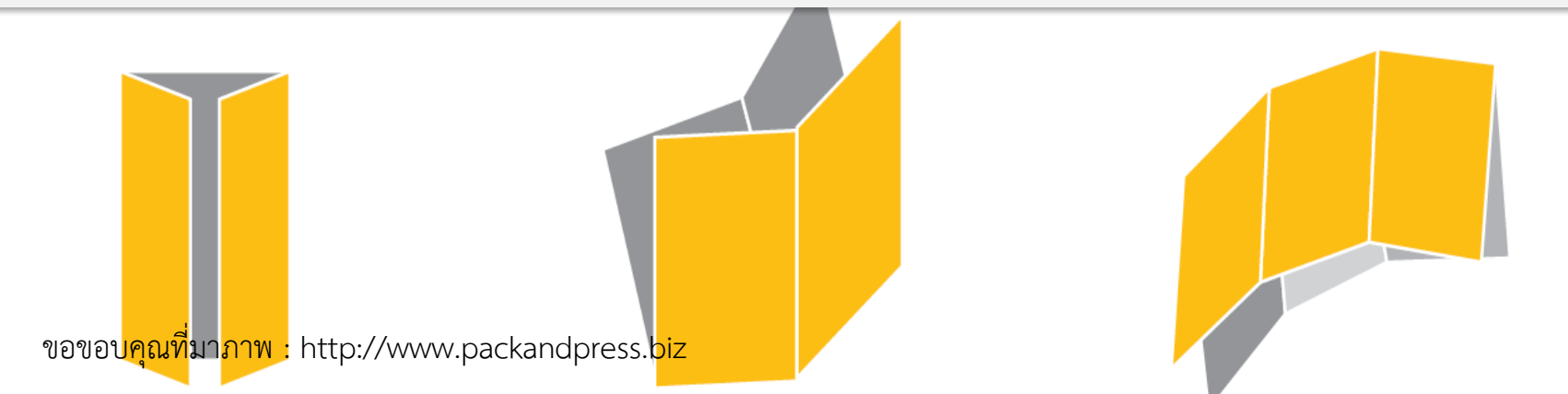

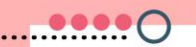

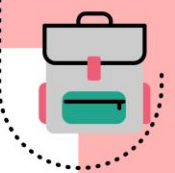

## **แผ่นพับ (Brochure)** หมายถึง สื่อโฆษณา ที่เป็นสิ่งพิมพ์ประเภทไดเร็กเมล (Direct Mail) ที่ผู้ผลิตส่งตรงถึงผู้บริโภค มีทั้งวิธีการส่งทาง ไปรษณีย์และแจกตามสถานที่ต่างๆ

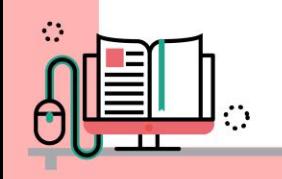

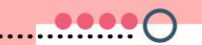

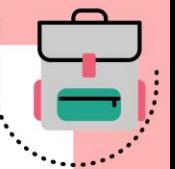

## **ลักษณะเด่นของแผ่นพับ**

#### ลักษณะเด่นของแผ่นพับ คือ มีขนาดเล็ก หยิบง่าย

### ให้ข้อมูลรายละเอียดได้มากพอสมควร

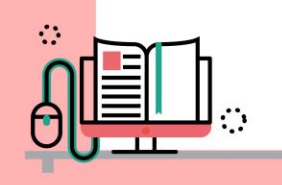

# **ประโยชน์ของแผ่นพับ**

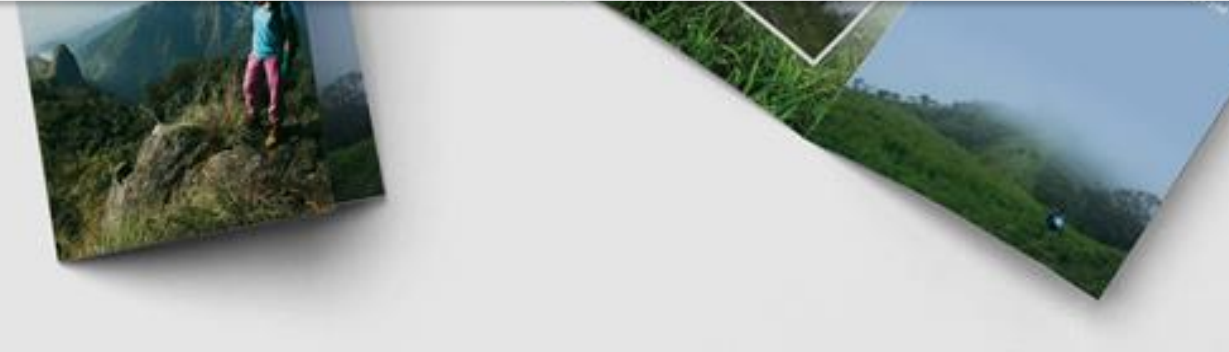

ขอขอบคุณที่มาภาพ : http://www.tong-tum.com

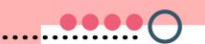

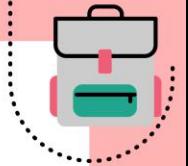

## 1.จัดทำและปรับปรุงง่าย

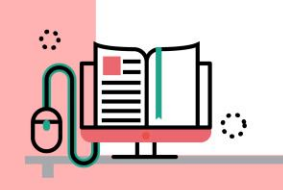

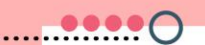

2. เพิ่มโอกาส

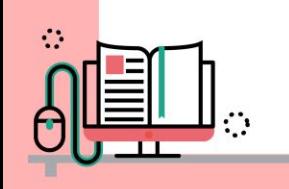

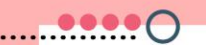

## 3.สร้างความน่าเชื่อถือ

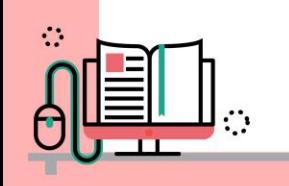

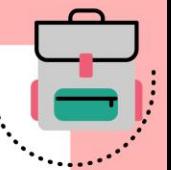

## 4. ลดต้นทุน ลดเวลาการตอบคำถาม

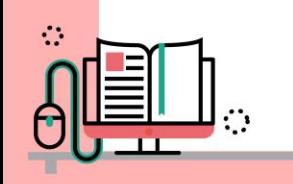

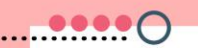

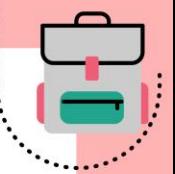

## 5. สะดวกพกพาง่ายเพราะมีขนาด เล็กกะทัดรัด

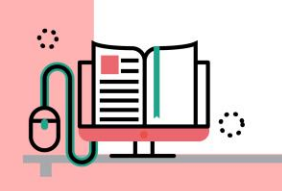

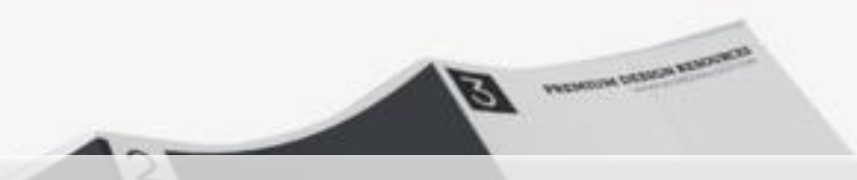

## **ข้อควรค านึงในการ ออกแบบแผ่นพับ**

ขอขอบคุณที่มาภาพ : https://th.pngtree.com

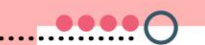

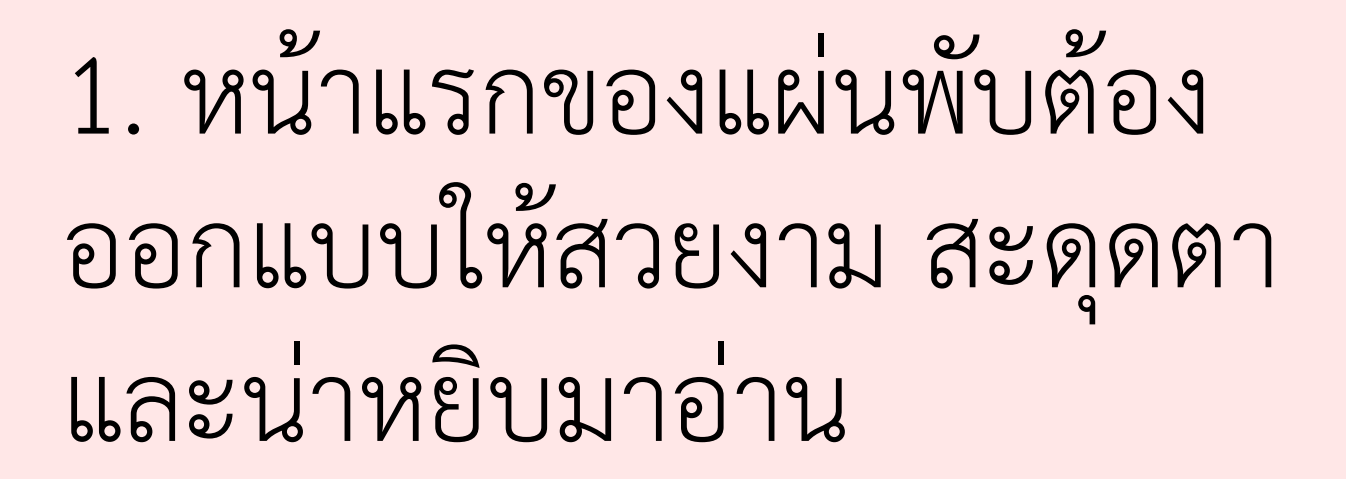

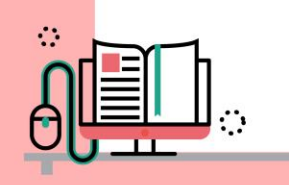

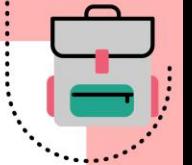

## 2. จัดเรียงลำดับเนื้อหาให้ เหมาะสม เพราะว่าแผ่นพับไม่มี เลขหน้าผู้อ่านอาจจะสับสนได้

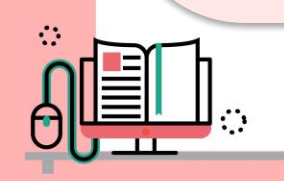

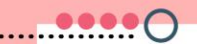

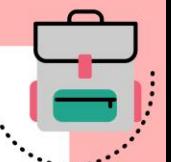

### 3. ควรพับง่ายไม่ซับซ้อน

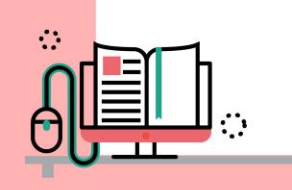

(๔) สวัสดิการ แต่ละชมชนควรมีสวัสดิการและบริการที่ จำเป็น เช่น มีสถานีอนามัยเมื่อยามป่วยใช้ หรือมีกองทุนไว้ ให้ก้ยิมเพื่อประโยชน์ในกิจกรรมต่าง ๆ

(๕) การศึกษา มีโรงเรียนและชมชนมีบทบาทในการส่งเสริม การศึกษา เช่น มีกองทุนเพื่อการศึกษาเล่าเรียนให้แก่เยาวชน **VENVOLIES** 

#### กล่าวคือ

- ี เกษตรกรขายข้าวได้ในราคาสง (ไม่ถกกดราคา)
- ธนาคารกับบริษัทสามารถชื่อข้าวบริโภคในราคาต่ำ (ซื้อข้าวเปลือกตรงจากเกษตรกรและมาสีเอง)
- เกษตรกรขี้อเครื่องอุปโภคบริโภคได้ในราคาตำ เพราะรวมกันซื้อเป็นจำนวนมาก (เป็นร้านสหกรณ์
- 

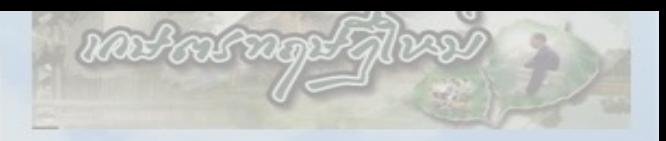

ซบซีวิตเกษตรกรไทยด้วย "ทฤษฎีใหม่"

# **องค์ประกอบของ**

# **การจัดท าแผ่นพับ**

สองแล้ว เกษตรกรจะมีรายได้ดีขึ้น ฐานะมันคงขึ้น เกษตรกร หรือกลุ่มเกษตรกรก็ควรพัฒนาก้าวหน้าไปสู่ขึ้นที่สามต่อไป คือ ติดต่อประสานงาน เพื่อจัดหาทุน หรือแหล่งเงิน เช่น ธนาคาร หรือบริษัทห้างร้านเอกชน มาช่วยในการทำธุรกิจ การลงทุนและพัฒนาคุณภาพชีวิต ทั้งนี้ ทั้งฝ่ายเกษตรกรและ ยายอนาคารกับบริษัท จะได้รับประโยชน์ร่วมกัน<br>\_ ขอขอบคุณที่มาภาพ : https://sites.google.com

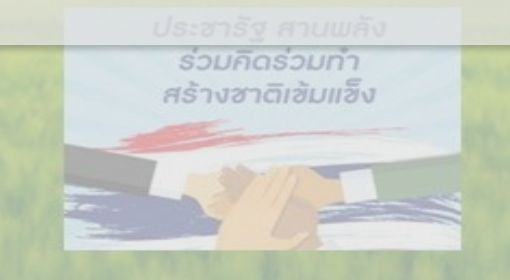

ในที่ดินขนาดเล็กให้เกิดประโยชน์สูงสุด

ในการดำเนินการทฤษฎีใหม่

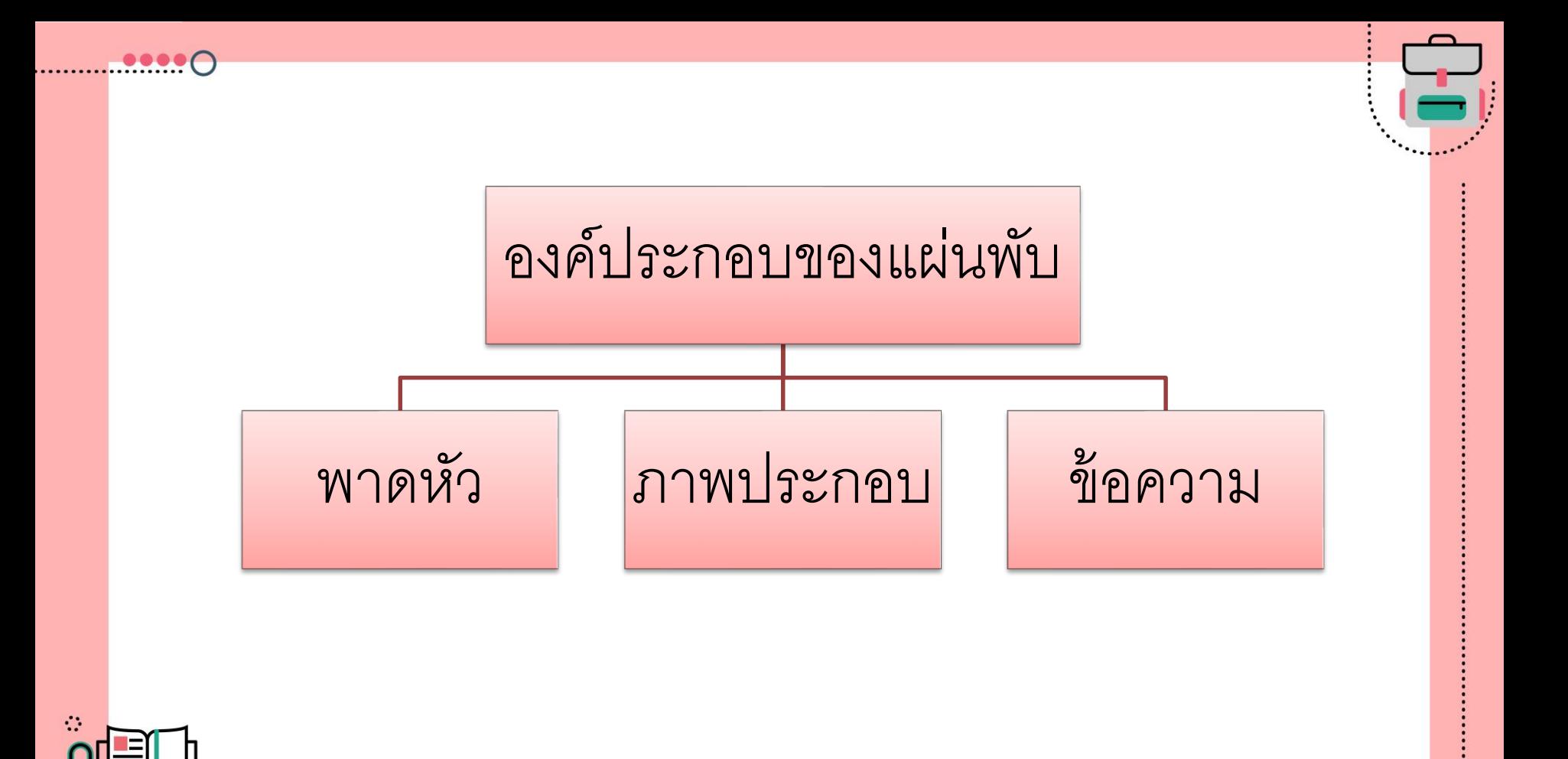

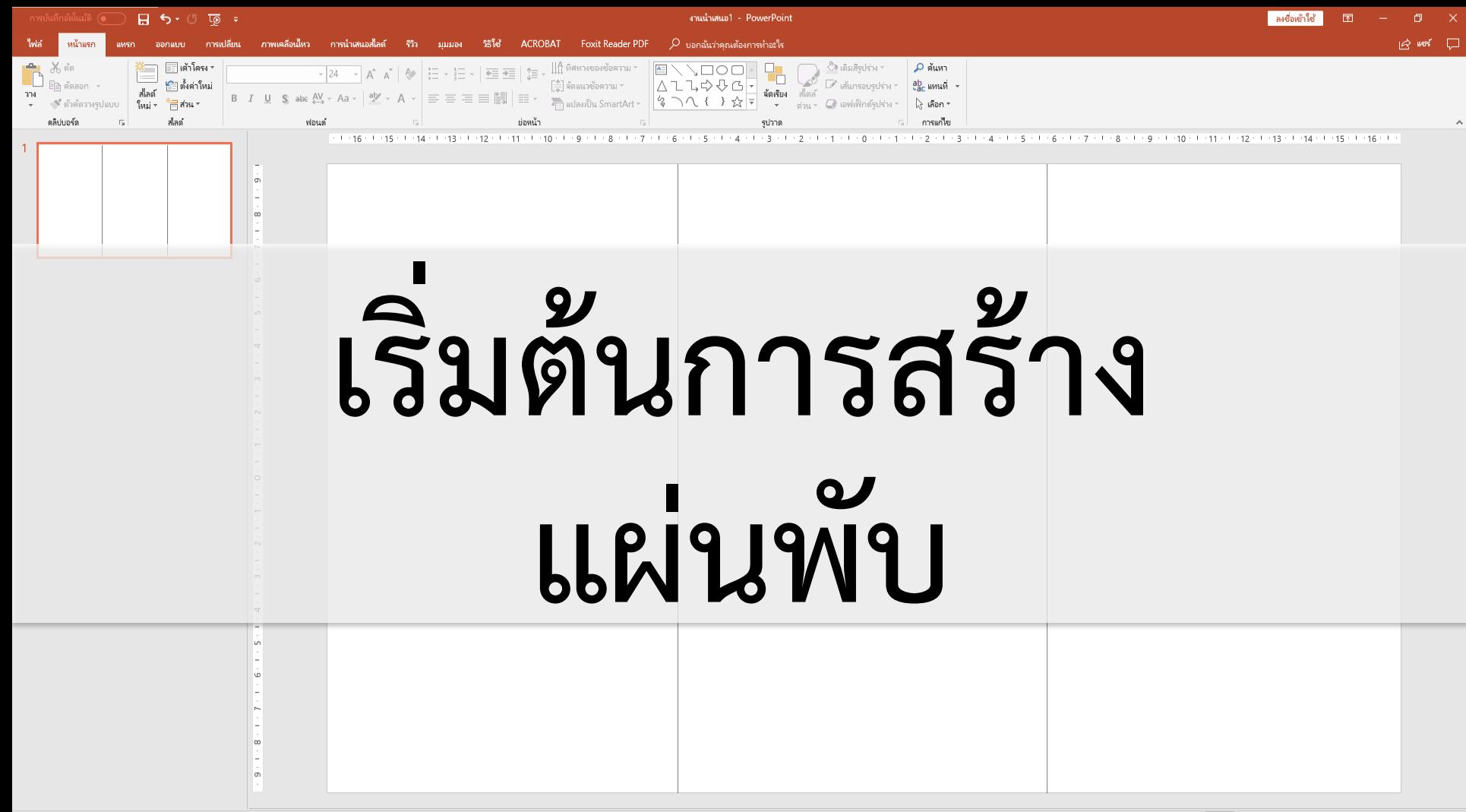

### **1. ก าหนดขนาดสไลด์**

#### ออกแบบ › ขนาดสไลด์ › ขนาดสไลด์กําหนดเอง

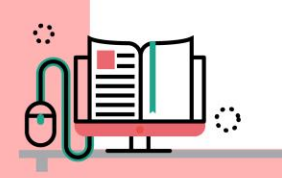

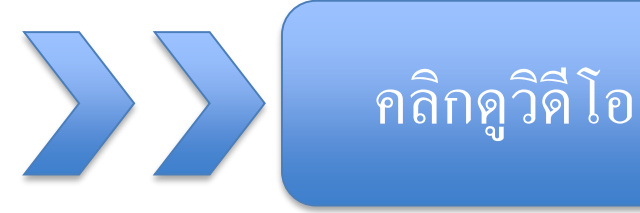

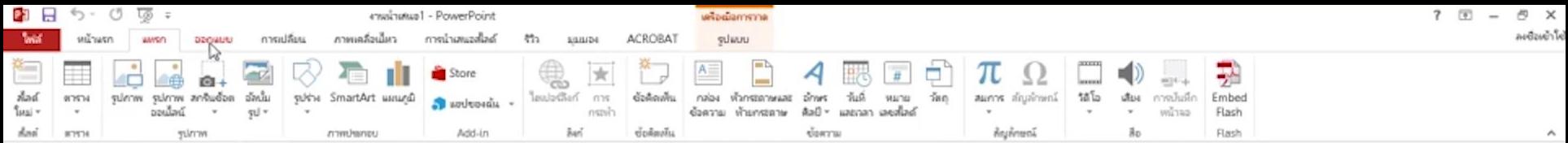

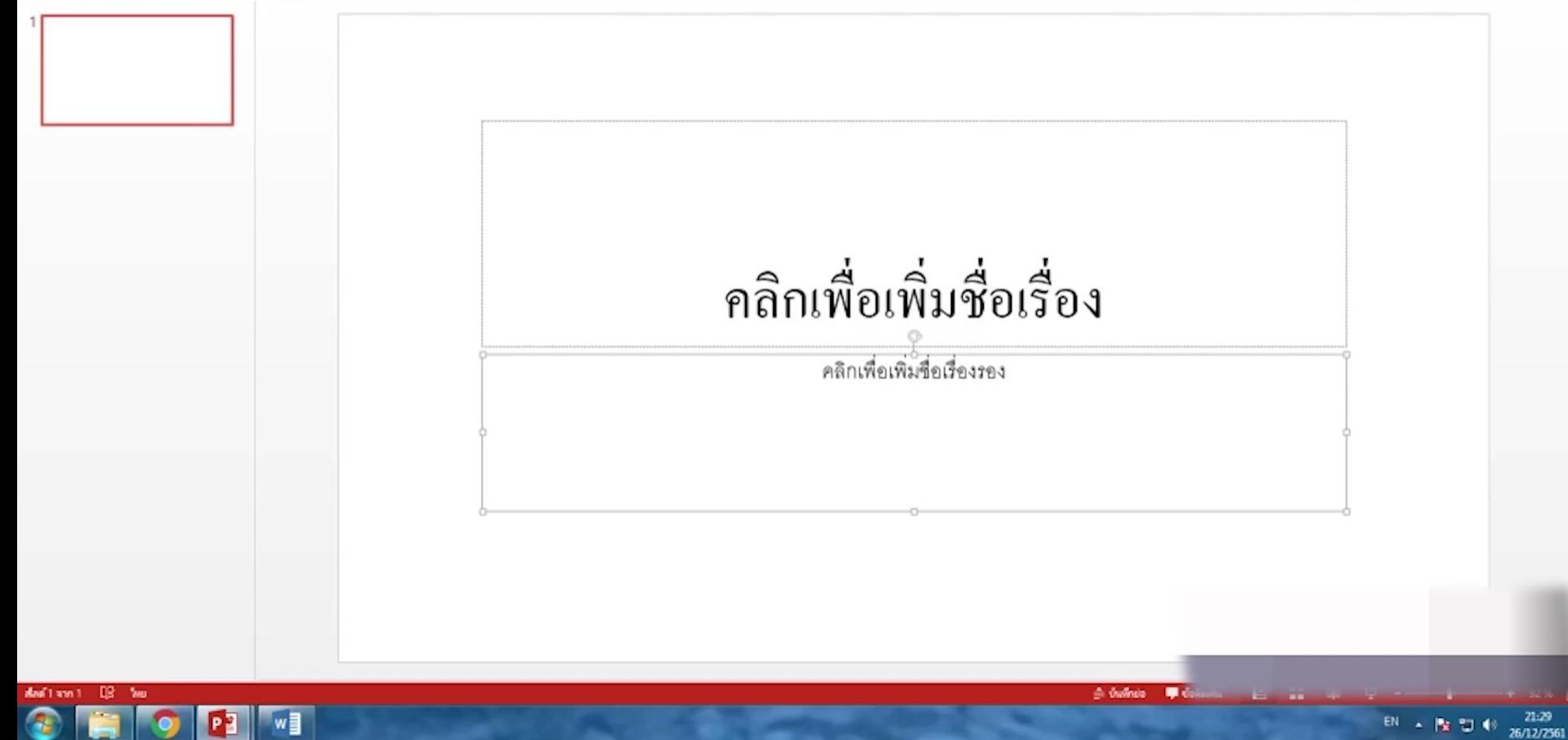

### **2. การแบ่งคอลัมน์**

### แทรก › รูปร่างงเส้น / >กดปุ่ม Shift ค้างไว้ พร้อมลากเมาส์ให้เป็นเส้นตรง 3 เส้น

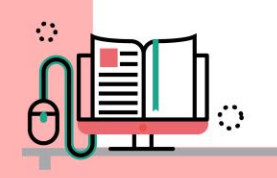

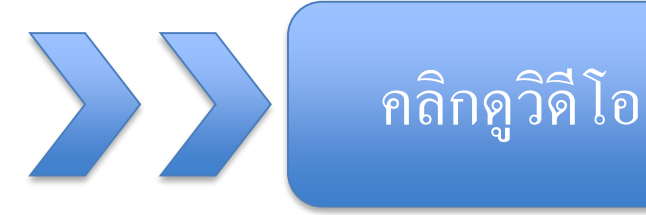

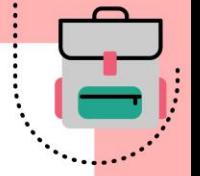

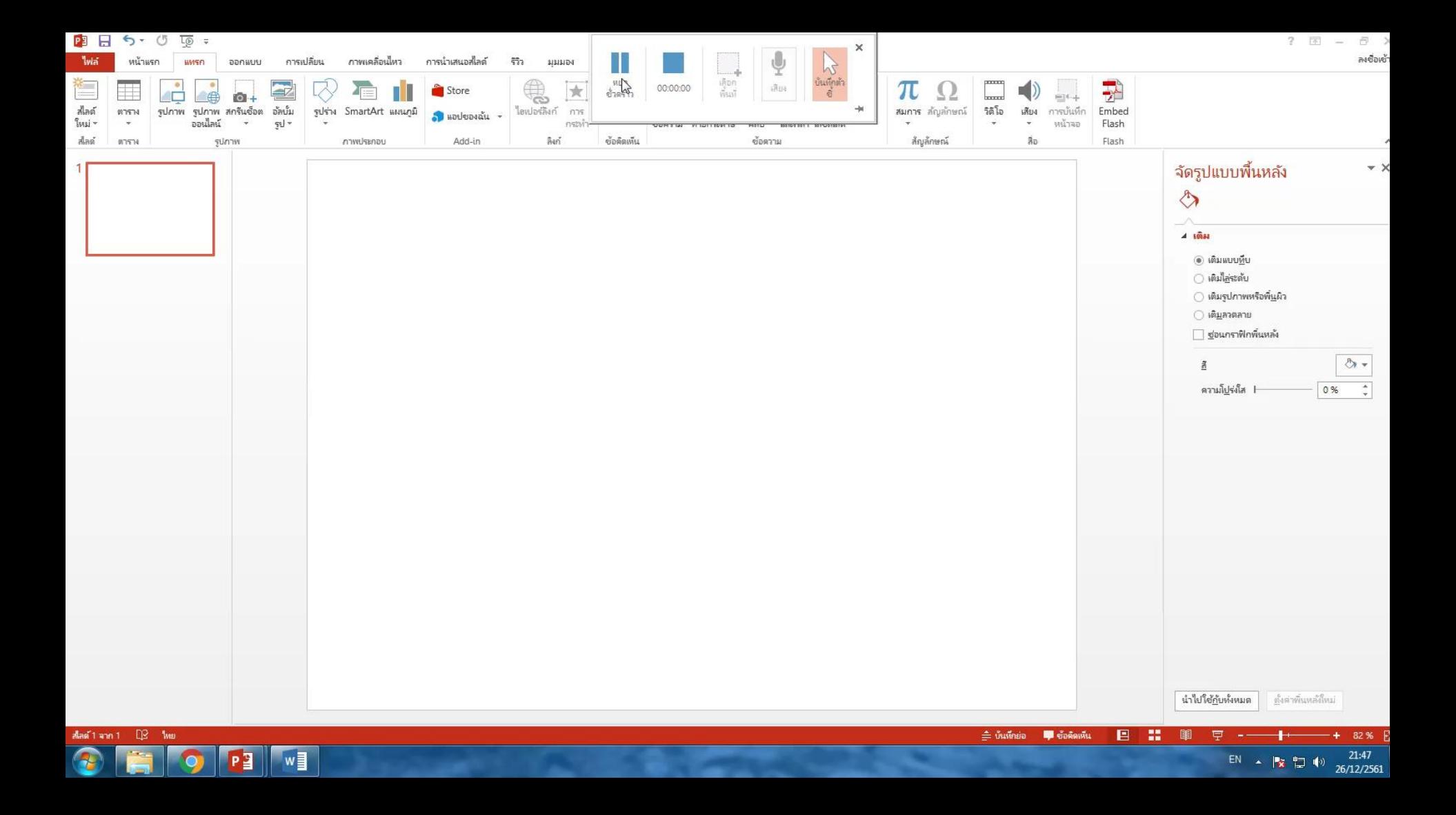

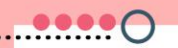

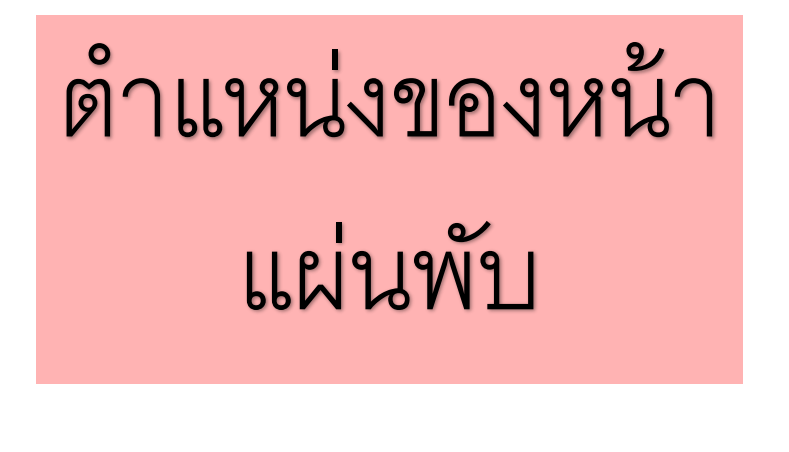

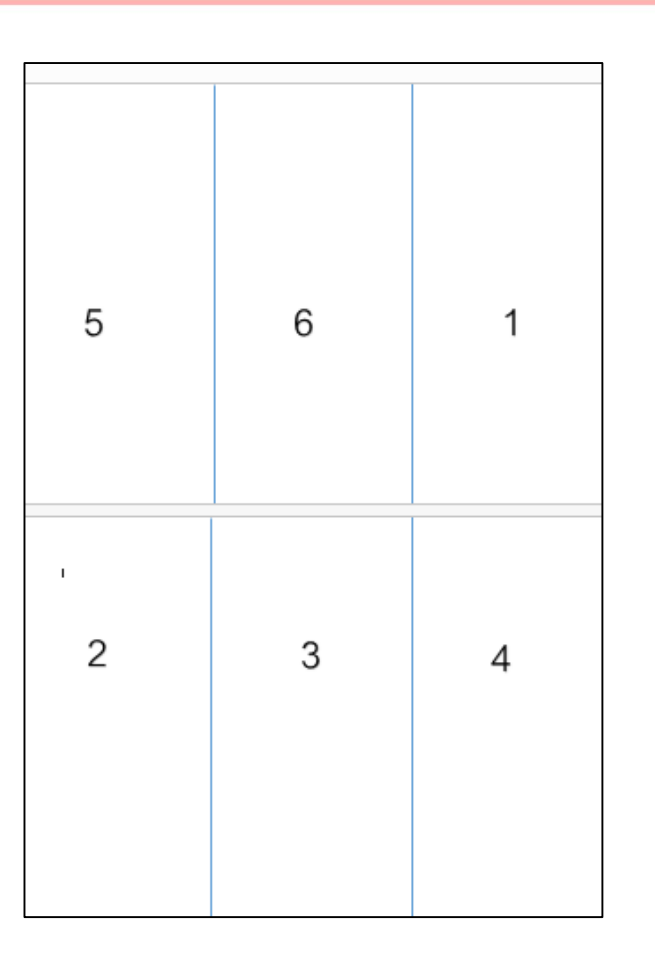

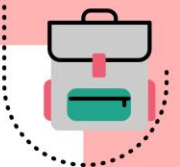

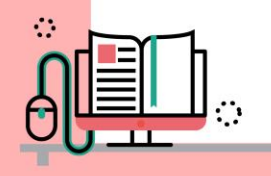

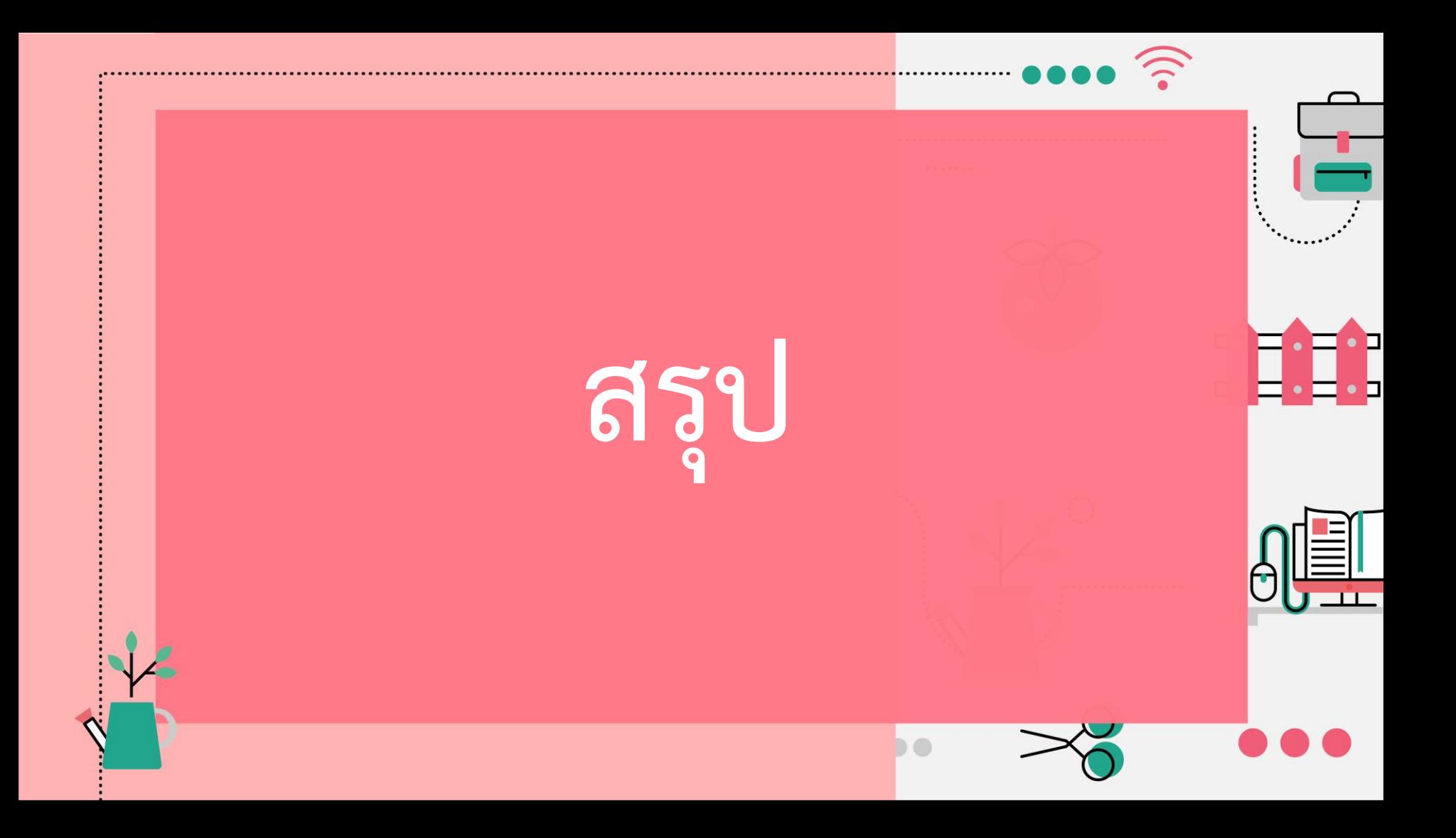